# Data Engineering - Lecture 2

Getting comfortable with the UNIX philosophy

Shamindra Shrotriya (CMU)

# So where we?

## What are the driving principles of data engineering tools?

Highly extensible (programmable) systems

Easily configurable - just send me the config file!

Structured approach to pipelining systems

Systematic **specification** of **dependencies** 

Consistent grammar ("self-documenting")

Parallel + distributed processing

#### Do we need to learn all these tools to be a data-engineer?

Is there an **alternative** structured way to approach learning these these data engineering principles, and **deeply internalize** them in our **daily workflow**?

Definitely - we just need to **travel back in time** to the **present!** 

We should go back and learn UNIX, SQL, tmux, Make, etc.

Takeaway: Developed over past six decades, and still going strong today!

## Starting UNIX: The terminal and the Shell

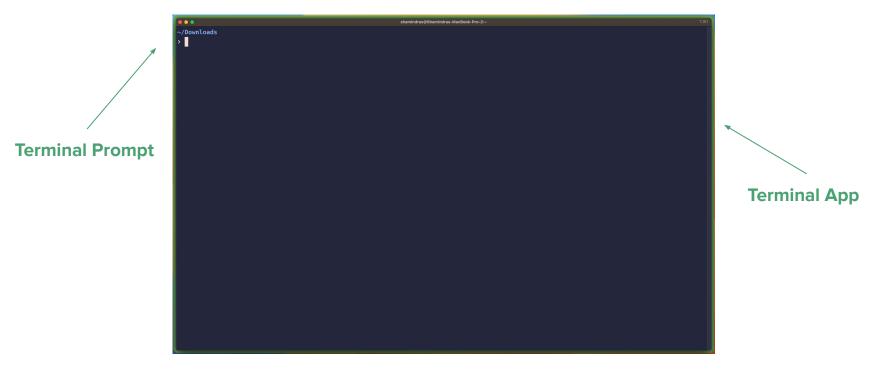

**Takeaway:** We use a language called **bash** to enter our commands at the prompt

## Let's emulate basic operations we typically do via a GUI

**Navigation** 

Manipulating files/directories

Inspecting contents

•••

**Searching** through files/directories and their contents

## Recap: viewing files and directories in UNIX

How do we list all files in the active directory? > 1s

Include hidden (".", dot) files? > 1s -a

Include metadata, e.g., date mod? > 1s -1

Make file sizes human readable? > 1s -h

All of the above? > ls -ahl

## Recap: fast directory navigation in UNIX

Change to HOME directory? > cd ~

Change back to previous directory? > cd -

Change to parent directory > cd ...

Documentation on cd? > man cd

Show directory tree with 2 levels of nesting > tree -L 2

Print the working directory > pwd

#### Recap: manipulating files/directories in UNIX

Copy .bashrc to ~/.bashrc > cp .bashrc ~/.bashrc Move .bashrc to ~/.bashrc > mv .bashrc ~/.bashrc > mv .bashrc ~/.bashrc ~/.bashrc ~/.bash

#### Recap: file/content viewing in UNIX

Get the line count for ~/.bashrc > wc -1 .bashrc

Get the word count for ~/.bashrc > wc -w .bashrc

Interactively inspect ~/.bashrc in pager > less ~/.bashrc

Output contents of schedule.csv > cat schedule.csv

View top 5 rows of schedule.csv > head schedule.csv

View bottom 5 rows of schedule.csv > tail schedule.csv

Is it the command line vs. GUIs?

# Nope! Command line + GUIs = 💙

Our primary goal is to become a productive and happy data engineer/scientist

Use the best tool for the given task!

Does your task involve a lot of animation, graphic previews, visual demos? GUI!

Does your task involve a lot of text driven processing

> file navigation, manipulation, previews, searching, replacing? Command line

**Takeaway:** using both GUI/UNIX appropriately will improve your work productivity!

Some additional *useful* bash commands

#### history: storing our command history for easy review

**Answer to:** can we see all\* the commands we've previously typed in bash?

> history

Note: It typically ignores the calls to the **history** command itself:)

**Key:** let bash keep track, and treat **history** like an on-demand file for your review

#### less: interactively inspect a file

**Answer to:** can we pull up file contents and interact with them (searching etc)?

> less file1.Rmd

"ephemeral" paginated print out contents of file1.Rmd

Once you press "q", the print out is closed screen space is freed up again

**Key: less discourages context-switching** away from the terminal!

#### sort: sort contents of a (text) file

**Answer to:** can alphanumerically sort the contents of a text file?

> sort ~/temp.txt

Sorts a file in ascending (alphabetical) order

> sort -r ~/temp.txt

Sorts a file in reverse (alphabetical) order

> sort -n ~/temp.txt

Sorts a file in ascending (numeric) order

#### find: find files or directories

**Answer to:** can we quickly filter files of a given type?

> find . -type f -name '\*.R'

Finds all **R** files in the current directory

> find ~ -type d -iname '\*lib\*'

Find directories matching a given name, in case-insensitive mode

> find root path -maxdepth 2 -size +500k -size -10M

Find files matching a given size range, limiting the recursive depth to "2"

#### Natural concerns you may have

**Too much typing** can't we minimize this?

The command **prompt is hard to navigate** with L/R arrows, any easier way?

I forgot that cool command from last week, can I quickly retrieve it?

Can we easily run all of these commands on **multiple files** instead of one?

I can see some of these commands being useful, but can we **combine** them?

This is **too much typing**, is there a way to minimize this?

#### Yes - aliases to the rescue!

```
> alias ll='ls -l'
Save in ~/.bashrc and reload your terminal, and then type 11
> alias l='ls'
> alias lh='ls -h'
> alias lah='ls -ah'
> alias lla='ls -ahl'
```

Keep going - use **pneumonics**, and keep them 3 characters or less

Some more fun aliases to save those precious keystrokes

```
> alias ..='cd ..'; alias ...='cd ../..';
> alias md='mkdir -p'
> alias c='clear'
> alias t1='tree --level=1'; alias t2='tree --level=2';
```

Takeaway: for persistent aliases, store them in ~/.bashrc and reload terminal

#### brace expansion - giving existing commands new powers

Answer to: can we use sequences to generate new text/files/directories?

> echo {01..11}

01 02 03 04 05 06 07 08 09 10 11

This is looping in a succinct format, i.e., 'syntactic sugar'

> echo {a..f}

abcdef

Works with lower(upper) case letters too

#### brace expansion - existing commands get new powers

```
> touch slides-{01..04}.Rmd
creates files! 01-slides.Rmd 02-slides.Rmd 03-slides.Rmd 04-slides.Rmd
> mkdir -p analysis {ahmed,pratik,natalia,yue}
creates subdirs! analysis_ahmed/, ... , analysis_yue/
> mkdir -p data/{external,interim,processed,raw}
R/src/{utils-qen.R,utils-dir.R,utils-model.R}
report/{final,draft/student {akshay,shamindra,matey}}; touch
README.md LICENSE Makefile report/final.qmd test as.rproj;
```

#### brace expansion - existing commands get new powers

```
tree -L 4
 data
     external
     interim
     processed
    src
        utils-dir.R
        utils-gen.R
        utils-model.R
  report
    draft
        student_akshay
        student_matey
        student_shamindra
     final
     final.qmd
 LICENSE
  Makefile
  README.md
  test as.rproj
```

```
> mkdir -p data/{external,interim,processed,raw}
R/src/{utils-gen.R,utils-dir.R,utils-model.R}
report/{final,draft/student_{akshay,shamindra,ma
tey}}; touch README.md LICENSE Makefile
report/final.qmd test_as.rproj;
```

< Produces this entire directory structure

Brace expansions are amazing - use em'!

command prompt is hard to navigate, any easier way?

## Sure - keyboard shortcuts can simplify prompt navigation

```
Ctrl + a go to the start of the prompt
Ctrl + k clear typed contents from cursor till end of line
Ctrl + l clear screen
Ctrl + u clear typed contents
Ctrl + w clear previous word
```

Can we quickly **retrieve** a command from our **history**?

#### Indeed - Ctrl + r to for reverse history search

Ctrl + r

New prompt appears, waiting for you to start reverse searching

This gets even cooler with fuzzy finding (fzf), where search typos are forgiven

We'll learn more about this next week

Can we run a command on *multiple files* of the same type?

#### Globs to the rescue!

```
> ls *.Rmd
```

Wildcard **list** out all Rmd files

> wc -1 \*.(Rmd|html)

Line count all out all Rmd and html files

> cat \*.Rmd

Concatenate all Rmd files and output to screen

Can we combine commands together nicely? Next week:)